# **BAB II LANDASAN TEORI**

### **A. Media Pembelajaran**

### **1. Definisi Media Pembelajaran**

Dalam proses pembelajaran, terjadi komunikasi antara guru dan siswa. Guru berperan sebagai pengirim informasi sedangkan siswa berperan sebagai penerima informasi. Proses ini akan berhasil dengan baik jika komunikasi antara keduanya berjalan dengan lancar. Untuk menyempurnakan komunikasi antara pemberi dan penerima informasi agar tercipta komunikasi yang efektif diperlukan alat komunikasi atau media.

Media pembelajaran merupakan segala sesuatu yang digunakan untuk membantu menyampaikan hal-hal yang berkaitan dengan proses belajarmengajar (Hasan, dkk 2021:85). Istilah media berasal dari bahasa Latin yang merupakan bentuk jamak dari "medium" yang secara harafiah berarti perantara atau pengantar (Sardiman, dkk 2012: 6). Secara umum media pembelajaran adalah alat bantu proses belajar mengajar. Chayadi (2019: 3) menuturkan bahwa media pembelajaran adalah alat, sarana, perantara, dan penghubung untuk menyebar, membawa atau menyampaikan sesuatu pesan (*message*) dan gagasan, sehingga dapat merangsang pikiran, perasaan, perbuatan, minat serta perhatian siswa sehingga proses pembelajaran terjadi pada diri siswa.

Berdasarkan pendapat para ahli yang telah dipaparkan menunjukkan bahwa media pembelajaran adalah segala sesuatu yang digunakan sebagai perantara atau penghubung dari pemberi informasi yaitu guru kepada penerima informasi atau siswa yang bertujuan untuk menyalurkan pesan, merangsang pikiran, perasaan, perhatian, dan kemauan siswa sehingga dapat mendorong proses belajar siswa dan pencapaian pembelajaran sesuai dengan target yang diharapkan.

### **2. Fungsi Media Pembelajaran**

Media pembelajaran merupakan alat yang dapat membantu guru dalam proses belajar mengajar yang berfungsi untuk membantu dalam menyampaikan pesan kepada siswa sehingga dapat mencapai tujuan pendidikan dan hasil belajar siswa menjadi lebih baik (Hasan, dkk 2021: 155).

Adapun fungsi media pembelajaran menurut Ramli (2012: 2-3) dapat dikelompokkan menjadi tiga yaitu; membantu guru dalam bidang tugas, membantu para pembelajar, dan memperbaiki proses pembelajaran. Media pembelajaran dapat membantu guru dalam bidang tugasnya, dengan penggunaan media pembelajaran yang tepat maka akan membantu guru dalam mengatasi kekurangan dan kelemahan dalam proses mengajar. Media pembelajaran dapat membantu para pembelajar, dengan menggunakan berbagai media pembelajaran yang dipilih secara tepat dan berdaya guna dapat membantu para pembelajar untuk mempercepat pemahaman siswa dalam penerimaan pesan-pesan pembelajaran yang disajikan. Media pembelajaran dapat memperbaiki proses pembelajaran, dengan penggunaan media pembelajaran yang tepat dan berdaya guna, dapat meningkatkan hasil pembelajaran. Hal ini dikarenakan berbagai macam media pembelajaran yang digunakan sesuai dengan kebutuhan materi yang diajarkan, sehingga penyampaian pesan pembelajaran efektif dan hasil pembelajaran sesuai dengan tujuan.

Pendapat lain disampaikan oleh Chayadi (2019: 19-25) mengungkapkan bahwa media pembelajaran merupakan suatu strategi dalam pembelajaran yang memiliki banyak fungsi, yaitu; media sebagai sumber belajar, fungsi semantik, fungsi manipulatif, fungsi fiksatif, fungsi distributif, fungsi psikologis, dan fungsi sosio-kultural. Adapun penjelasannya sebagai berikut:

a. Media Sebagai Sumber Belajar

Media pembelajaran sebagai sumber belajar merupakan suatu komponen sistem pembelajaran yang meliputi pesan, orang, bahan, alat,

teknik, dan lingkungan. Dalam batas tertentu, media dapat menggantikan fungsi guru sebagai sumber informasi atau pengetahuan bagi peserta didik.

b. Fungsi Semantik

Berkaitan dengan "*meaning*" atau arti dari suatu kata, istilah, tanda atau simbol. Dalam hal ini media pembelajaran berfungsi mengkonkretkan ide dan memberikan kejelasan agar pengetahuan dan pengalaman belajar dapat lebih jelas dan lebih mudah dimengerti.

c. Fungsi Manipulatif

Kemampuan media dalam menampilkan kembali suatu benda atau peristiwa dengan berbagai cara, sesuai kondisi, situasi, tujuan dan sasarannya, yang tidak mungkin diamati selama proses pembelajaran, untuk itu dibutuhkan media seperti skema, gambar, video, dan lain-lain

d. Fungsi Fiksatif

Fungsi yang berkaitan dengan kemampuan suatu media untuk menangkap, menyimpan, menampilkan kembali suatu objek atau kejadian yang sudah lama terjadi. Sehingga media tersebut dapat menyimpannya dalam waktu yang tidak terbatas dan dapat diputar kembali ketika diperlukan.

e. Fungsi Distributif

Mengatasi batas-batas ruang dan waktu, juga mengatasi keterbatasan inderawi manusia. Contoh media yang memiliki fungsi distributif adalah TV, memberikan informasi, hiburan, dan berbagai pengetahuan yang dapat dilihat oleh berbagai orang di berbagai tempat dan kondisi yang berbeda.

f. Fungsi Psikologis

Dari segi psikologis, media pembelajaran memiliki beberapa fungsi yaitu; fungsi atensi, fungsi afektif, fungsi kognitif, fungsi imajinatif dan fungsi motivasi. Fungsi atensi, dimana media pembelajaran dapat mengambil perhatian (*attention catcher*) dan *selected attention* yaitu memperhatikan rangsangan peserta didik. Fungsi afektif, berkaitan

dengan psikologis siswa, diharapkan media yang disiapkan dapat membangkitkan minat dan membentuk sikap siswa. Fungsi kognitif, dari suatu media dimaksudkan bahwa media tersebut memberikan pengetahuan dan pemahaman baru kepada peserta didik. Fungsi imajinatif, mencakup kreasi objek-objek baru sebagai rencana masa mendatang. Fungsi motivasi, berkaitan dengan pemanfaatan media pembelajaran dapat meningkatnya perhatian dan motivasi peserta didik.

g. Fungsi Sosio-Kultural

Penggunaan media dalam pembelajaran dapat mengatasi hambatan sosio-kultural antar peserta didik. mampu memberikan rangsangan, memberikan pemahaman tentang perlunya menjaga keharmonisan dan saling menghargai perbedaan yang ada.

Berdasarkan pendapat para ahli yang telah dipaparkan, dapat disimpulkan fungsi dari pemanfaatan media pembelajaran pada kegiatan pembelajaran termasuk pelajaran TIK adalah sebagai perantara informasi, sumber belajar, pencegah terjadinya hambatan dalam proses pembelajaran, penstimulus motivasi siswa dan guru dalam proses pembelajaran, dan memaksimalkan proses pembelajaran.

### **3. Macam-macam Media Pembelajaran**

Media pembelajaran merupakan komponen pembelajaran yang meliputi bahan dan peralatan. Dengan masuknya berbagai pengaruh ke dalam dunia pendidikan (misalnya teori/konsep baru dan teknologi), media pembelajaran terus mengalami perkembangan dan tampil dalam berbagai jenis dan format, dengan masing-masing ciri dan kemampuannya sendiri.

Adapun macam-macam media pembelajaran menurut Chayadi (2019:47-49) diklasifikasikan menjadi lima kelompok yaitu; Media audio, media visual, media audio visual, media multimedia, media realita. Media Audio adalah media yang diterima melalui indera pendengaran, baik secara verbal (bahasa lisan atau kata-kata) maupun non verbal (bunyi-bunyian dan vokalisasi). Contohnya: radio, kaset audio dan sebagainya. Media visual adalah media yang mengandalkan indra penglihatan, yang ditampilkan

menggunakan alat proyeksi atau proyektor. Contohnya: foto, gambar, poster, grafik. Media audio-visual atau disebut juga media video, merupakan media yang digunakan untuk menyampaikan pesan pembelajaran. Dalam media video terdapat unsur yang saling bersatu yaitu audio dan visual. Contohnya: film bersuara, video, televisi, sound slide. Media multimedia adalah media yang menyajikan unsur media secara lengkap yang identikan dengan komputer, internet dan pembelajaran berbasis komputer. Contonya: animasi. Media Realia atau nyata yang ada di lingkungan alam, baik digunakan dalam keadaan hidup maupun sudah diawetkan, contonya: binatang, spesimen, herbarium dll.

Sedangkan menurut Hasan, dkk., (2021:103-108) Media pembelajaran dapat dikelompokan menjadi empat yaitu; media berbasis manusia, media berbasis cetakan, media berbasis audio-visual, dan media berbasis komputer. Adapun penjelasan dari macam-macam media pembelajaran menurut Hasan, dkk adalah sebagai berikut:

a. Media berbasis manusia

Media berbasis manusia dimanfaat khususnya untuk mengubah sikap atau ingin secara langsung terlibat dengan pemantauan pembelajaran siswa. Faktor penting dari media pembelajaran berbasis manusia adalah desain pembelajaran yang interaktif. pembelajaran interaktif yang terstruktur dengan baik tidak hanya lebih menarik tetapi juga memberikan peluang untuk eksperimen mental dan pemecahan masalah yang kreatif dan mendorong partisipasi siswa.

b. Media berbasis cetakan

Media berbasis cetak yang disajikan dalam bentuk buku teks, buku penuntun, jurnal, majalah, dan lembaran lepas. Teks berbasis cetakan menuntut enam elemen yang perlu diperhatikan pada saat mendesain, yaitu konsistensi, format, organisasi, daya tarik, ukuran huruf, dan penggunaan spasi kosong.

c. Media berbasis audio-visual

Media berbasis audio-visual yang menggabungkan penggunaan suara. Salah satu yang diperlukan dalam media audio-visual adalah penulisan naskah dan *storyboard* yang memerlukan persiapan yang banyak, rancangan, dan penelitian. Naskah yang menjadi bahan narasi disaring dari materi yang kemudian disintesis ke dalam apa yang ingin ditunjukkan dan dikatakan.

d. Media berbasis komputer

Media berbasis komputer berperan sebagai manajer dalam proses pembelajaran yang dikenal dengan nama *Computer Managed Instruction* (CMI), sebagai pembantu tambahan dalam belajar; pemanfaatannya meliputi penyajian informasi isi materi pelajaran, latihan, atau keduaduanya.

Dalam penelitian ini media pembelajaran yang digunakan adalah media pembelajaran berbasis Android yaitu berupa aplikasi. Aplikasi merupakan suatu program komputer yang dapat digunakan pada berbagai perangkat elektronik. Dalam penelitian ini perangkat elektronik yang digunakan adalah *Smartphone*. Media pembelajaran berbasis Android ini memuat isi materi pelajaran dan latihan, hal tersebut tergolong ke dalam media berbasis komputer.

### **4. Pengembangan Media Pembelajaran**

Pengembangan media pembelajaran sangat penting untuk mengatasi kekurangan dan keterbatasan persediaan media yang ada. Menurut Asyhar (2012:94), kegiatan dalam pengembangan media pembelajaran meliputi penyusunan bahan-bahan pembelajaran termasuk dalam penyusunan kurikulum, silabus, dan Rencana Pelaksanaan Pembelajaran (RPP). Penyusunan bahan-bahan tersebut dilengkapi dengan penyusunan alat bantu dalam proses pembelajaran, yaitu dengan pembuatan media pembelajaran.

Kegiatan pengembangan media pembelajaran menurut Sadiman (dalam Cahyadi, 2019: 72-80) terdiri atas enam langkah yaitu; menganalisis kebutuhan dan karakteristik siswa, merumuskan tujuan instruksional *(Instructional objective)* dengan operasional, merumuskan butir-butir materi secara terperinci yang mendukung tercapainya tujuan, mengembangkan alat pengukur keberhasilan, menulis naskah media, dan Mengadakan tes dan revisi.

Menganalisis kebutuhan dalam proses belajar mengajar adalah kesenjangan antara apa yang dimiliki siswa dan apa yang diharapkan. Untuk dapat merumuskan tujuan instruksional dengan baik, ada beberapa ketentuan yang harus diingat, yaitu: tujuan instruksional harus berorientasi kepada siswa, artinya benar-benar harus menyatakan adanya perilaku siswa yang dapat dilakukan atau diperoleh setelah proses belajar dilakukan. Penyusunan rumusan butir-butir materi dapat dilihat dari sub kemampuan atau keterampilan yang dijelaskan dalam tujuan khusus pembelajaran, sehingga materi yang disusun mencapai tujuan yang diharapkan. Alat pengukur dikembangkan sesuai dengan tujuan yang akan dicapai dari materi-materi pembelajaran yang disajikan. Naskah media adalah bentuk penyajian materi pembelajaran melalui media rancangan yang merupakan penjabaran dari pokok-pokok materi yang telah disusun secara baik. Mengadakan tes dan revisi adalah kegiatan untuk menguji atau mengetahui tingkat efektifitas dan kesesuaian media yang dirancang, yang dapat dilakukan baik melalui perseorangan, kelompok kecil atau juga tes lapangan, yang dilakukan dalam proses pembelajaran sesungguhnya dengan menggunakan media yang dikembangkan.

# **B. Sistem Operasi Android**

### **1. Pengertian Android**

Android adalah sistem operasi berbasis Linux yang khusus diperuntukkan untuk perangkat telepon seluler dengan fitur layar sentuh, contohnya seperti *smartphone* dan tablet (Andi, dkk 2018: 1). Android telah dikembangkan dan di-*update* beberapa kali sejak pertama rilis hingga saat ini. Versi Android yang telah dirilis dan fitur unggulan dari Android dapat dilihat pada tabel 2.1 (Google, 2022)

**Tabel 2.1 Nama-nama Android**

| <b>Nama</b>                     | <b>Fitur Unggulan</b>                                                                                                    |
|---------------------------------|----------------------------------------------------------------------------------------------------|
| Android 4.4<br>Kitkat           | Dukungan Bluetooth MAP; Dukungan Chromecast;<br>Tampilan Web Chrome Teks; Sudah Dilengkapi Fitur<br>Pengelolaan Perangkat; Desain Ulang Aplikasi Unduhan;<br>Beralih Antar-Layar Utama Dengan Mudah; Penyegaran<br>Aplikasi Email; Wallpaper Layar Penuh Dengan<br>Pratinjau; Fotografi HDR+; Pencarian Inframerah; Lokasi<br>Mode Lokasi Dan Pemantauan;<br>disetelan<br>Cepat;<br>Pemutaran Audio Hemat Energi; Mencari Musik Dan<br>Film Dari Layar Kunci; Amankan Kotak Pasir; Aplikasi<br>Dilengkapi<br>Alat<br>Penghitung<br>Sudah<br>Lengkap;<br>Penyempurnaan Layar Sentuh |
| Android 5<br>Lollipop           | Desain Material; Notifikasi; Baterai; Keamanan; Berbagi<br>Perangkat; Setelan Cepat Baru; Konektivitas; Waktu<br>Proses Dan Performa; Media; Ok Google; Android TV;<br>Aksesibilitas; Tersedia Lebih Dari 68 Bahasa; Penyiapan<br>Perangkat                                                                                                    |
| Android 6<br><b>Marshmallow</b> | Bantuan Kontekstual; Baterai; Privasi & Keamanan;<br>Waktu<br>Android<br>(ART);<br>Proses<br>Produktivitas;<br>Sistem;<br>Konektivitas;<br>Penyempurnaan<br>Ruang<br>Penyimpanan Dapat diPerbesar; Penyiapan Dan Migrasi<br>Perangkat; Media; Internasionalisasi                                                                                                    |
| Android 7<br>Nougat             | Perform; Baterai & Data; Produktivitas; Notifikasi;<br>Penyempurnaan; Emoji; Privasi & Keamanan; Penyiapan<br>& Migrasi Perangkat; Internasionalisasi; Aksesibilitas;<br>Android di Tempat Kerja                                                                                                    |
| Android 8<br><b>Oreo</b>        | Tombol<br>Aksesibilitas; Volume<br>Aksesibilitas;<br>Ikon<br>Adaptif; Layar Sekitar; Batas Eksekusi Latar Belakang;<br>Batas Lokasi Latar Belakang; Warna Yang Dalam; Font<br>Yang Dapat Diunduh; Instal Aplikasi Tidak Dikenal;<br>Dukungan Pencetakan Terintegrasi; File Dapat ditautkan;<br>API C/C++ Asli Untuk Audio Perform Tinggi; Kategori<br>Pemberitahuan; Notifikasi Ditunda;<br>Penagkapan;<br>Petunjuk; Proyek Treble; Ukuran Otomatis Textview;<br>Keterangan Alat; Asisten WI-FI                                                                                    |
| Android 9 Pie                   | Aksesibilitas; Baterai & Kecerahan; Kamera; Kesehatan<br>Digital; Menampilkan; Perusahaan; Media; Notifikasi;                                                                                                    |

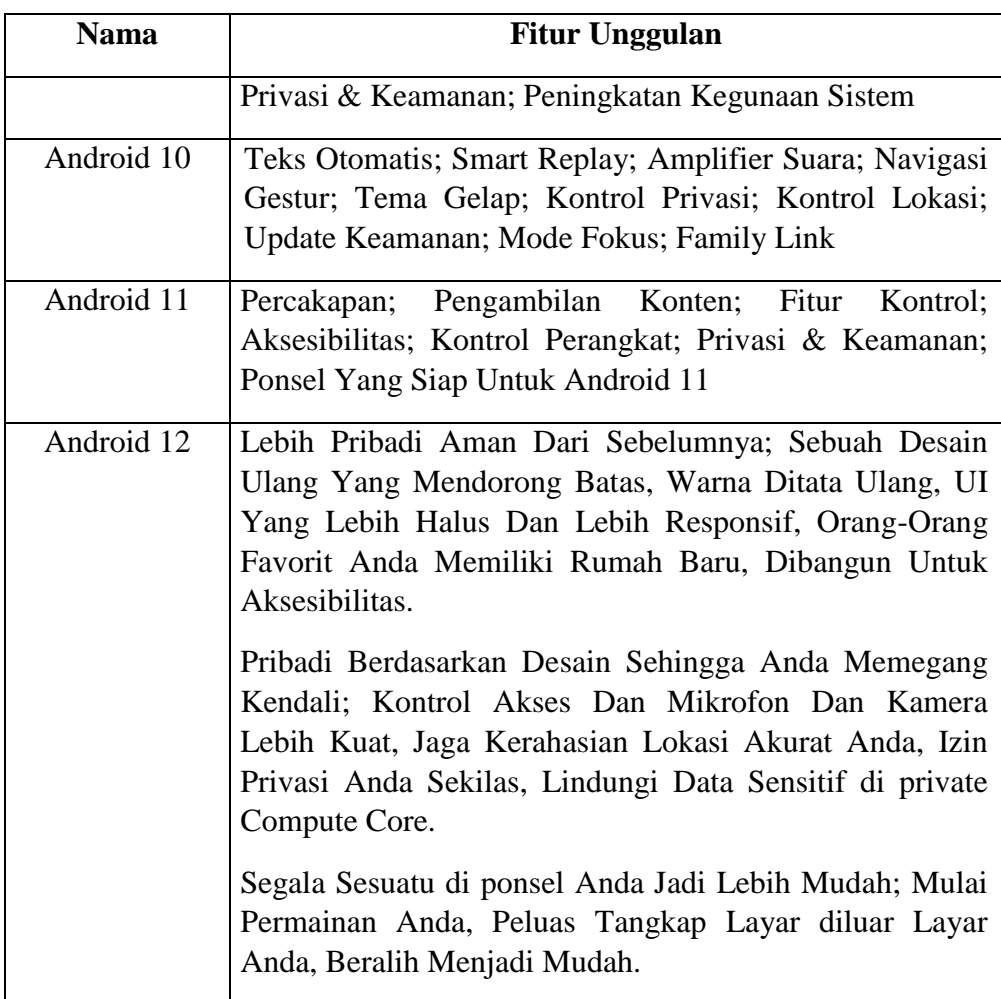

(Sumber: developer.android.com)

# **2. Sejarah Android**

Android menurut MADCOMS, (2018:2) mulanya, sistem operasi Android dikembangkan oleh perusahaan dengan nama Android.Inc pada tahun 2003. Android Inc merupakan perusahaan *Startup* milik Andy Rubin berhasil ditemukan oleh raksasa pencarian Google yang kemudian sepakat untuk memberikan dukungan finansial dan membelinya pada Agustus 2005 hingga akhirnya dijadikan anak perusahaan yang sepenuhnya dimiliki oleh Google, kemudian sistem operasi ini dirilis secara resmi pada tahun 2007.

Bersamaan dengan itu, terbentuklah sebuah konsorsium bernama *Open Handset Alliance* yang terdiri dari 34 perusahaan yang bergerak dibidang perangkat keras, perangkat lunak, dan telekomunikasi, anggotanya meliputi: Google, HTC, Intel, Motorola, Qualcomm, T-Mobile, dan Navida (MADCOMS 2018:2).

Pada rilis perdana Android 5 November 2007, Android bersama *Open Handset Alliance* menyatakan dukungan akan pengembangan standar terbuka pada perangkat lunak dan disisi lain Google merilis kode-kode pemrograman Android dibawah lisensi Apache, sebuah lisensi perangkat lunak dan standar terbuka perangkat seluler (MADCOMS 2018:2).

### **3. Kelebihan dan Kekurangan Android**

Saat ini Android telah diminati banyak masyarakat sebagai media komunikasi. Kelebihan Android dibandingkan ponsel lain seperti yang diungkapkan oleh Kusuma (2011:10-12) yaitu; *Multitasking, Home screen*  fleksibel, Banyak pilihan piranti, Modifikasi sistem, dan Pengaturan yang mudah. Adapun penjelasanya sebagai berikut:

a. *Multitasking*

*Multitasking* memiliki arti bahwa sistem Android mampu menjalankan beberapa aplikasi sekaligus yang tidak terbatas, baik aplikasi-aplikasi yang berasal dari bawaan sistem atau tambahan dari *Android Marketplace.* Seperti contohnya adalah seseorang dapat mendengarkan musik sambil *browsing* internet, dan juga menerima notifikasi dapat dilakukan.

b. *Home screen* fleksibel.

*Home screen* merupakan jendela utama sistem, di mana segala notifikasi dapat dipantau. *Homescreen* dapat digunakan untuk menaruh *shortcut* aplikasi-aplikasi yang sering digunakan pengguna. Selain itu Android menyediakan tempat bagi berbagai *widget.*

c. Banyak pilihan piranti

Maksudnya adalah vendor pendukung sistem ini banyak. Jadi pilihan perangkat yang bisa digunakan sangat beragam dan juga dengan harga yang bervariasi. Rata-rata Android menggunakan layar sentuh dengan ukuran mulai 2,8 inci. Ada Android yang khusus dibuat untuk

navigasi maupun multimedia, namun ada pula berwujud tablet atau netbook.

d. Modifikasi sistem.

Selain beberapa kelebihan di atas, Android memberikan banyak kebebasan dalam hal modifikasi sistem. Beberapa hal yang bisa dilakukan adalah *rooting* dan modifikasi ROM sistem.

e. Pengaturan yang mudah.

Android telah dikembangkan sejak lama dan siap dipakai dengan mudah. Pengaturan untuk keperluan sehari-hari menyesuaikan dengan aktivitas pengguna dapat dilakukan dengan mudah tanpa perlu banyak mengutak-atik.

Pendapat lain disampaikan oleh Juraman (2014) yang menyatakan berbagai kelebihan dan kekurangan Sistem Operasi Android yaitu sebagai berikut;

- 1) Kelebihan Android
	- a) Kecepatan internet tinggi dilengkapi dengan aplikasi untuk mengakses informasi
	- b) Dapat digunakan secara mudah dan praktis
	- c) Tampilan cukup menarik, dan Murah
- 2) Kekurangan Android
	- a) Harus tetap terkoneksi dengan internet
	- b) Batray boros
	- c) Sering muncul iklan

# **4. Pengembangan Aplikasi Android**

a. Analisis kebutuhan

Analisis kebutuhan dalam penelitian ini merupakan tahapan awal yang dilakukan dalam mengembangkan aplikasi Android. Analisis kebutuhan menurut IEEE (dalam Prasetyo E.N, ddk. 2007:46) adalah;

1) Kondisi atau kemampuan yang diperlukan untuk menyelesaikan suatu persoalan, atau untuk mencapai tujuan.

2) Kondisi atau kemampuan yang harus dimiliki oleh sistem atau kompo nen sistem untuk memenuhi kontrak, standar, spesifikasi, atau dokumen formal lainnya.

Adapun tujuan pelaksanaan analisis kebutuhan menurut Prasetyo E.N, ddk (2007:49) adalah memahami masalah secara menyeluruh (komprehensif) yang ada pada perangkat lunak yang akan dikembang seperti ruang lingkup produk perangkat lunak (*product space*) dan pemakai yang akan menggunakannya dan mendefinisikan apa yang harus dikerjakan oleh perangkat lunak untuk memenuhi keinginan pelanggan.

Analisis kebutuhan perangkat lunak menurut Prasetyo E.N, ddk (2007:50-52) terdiri dari beberapa bagian yaitu; mempelajari dan memahami persoalan, mengidentifikasi kebutuhan pemakai, mendefinisik an kebutuhan perangkat lunak, membuat dokumen spesifikasi kebutuhan perangkat lunak (SKPL), dan mengkaji ulang (review) kebutuhan.

# b. *Flowchart*

Dalam penelitian ini *flowchart* digunakan untuk menentukan urutan penyajian materi danstruktur menu media pembelajaran. *Flowchart*  menurut Mardi (2014: 21) merupakan kumpulan dari notasi diagram simbolik yang menunjukan aliran data dan urutan operasi dalam sistem. Sedangkan menurut Mulyadi (2016:47) *flowchart* merupakan simbolsimbol standar yang digunakan oleh analisis sistem untuk mengambarkan *flowchat* suatu sistem. Berikut simbol-simbol yang digunakan dalam *flowchat*;

| No. | <b>Simbol</b> | <b>Nama</b>               | Keterangan              |  |  |  |
|-----|---------------|---------------------------|-------------------------|--|--|--|
| 1.  |               | Terminator                | Permulaan/Akhir Program |  |  |  |
| 2.  |               | Garis Alir (Flow<br>Line) | Arah Aliran Program     |  |  |  |

**Tabel 2.2 Simbol** *Flowchart*

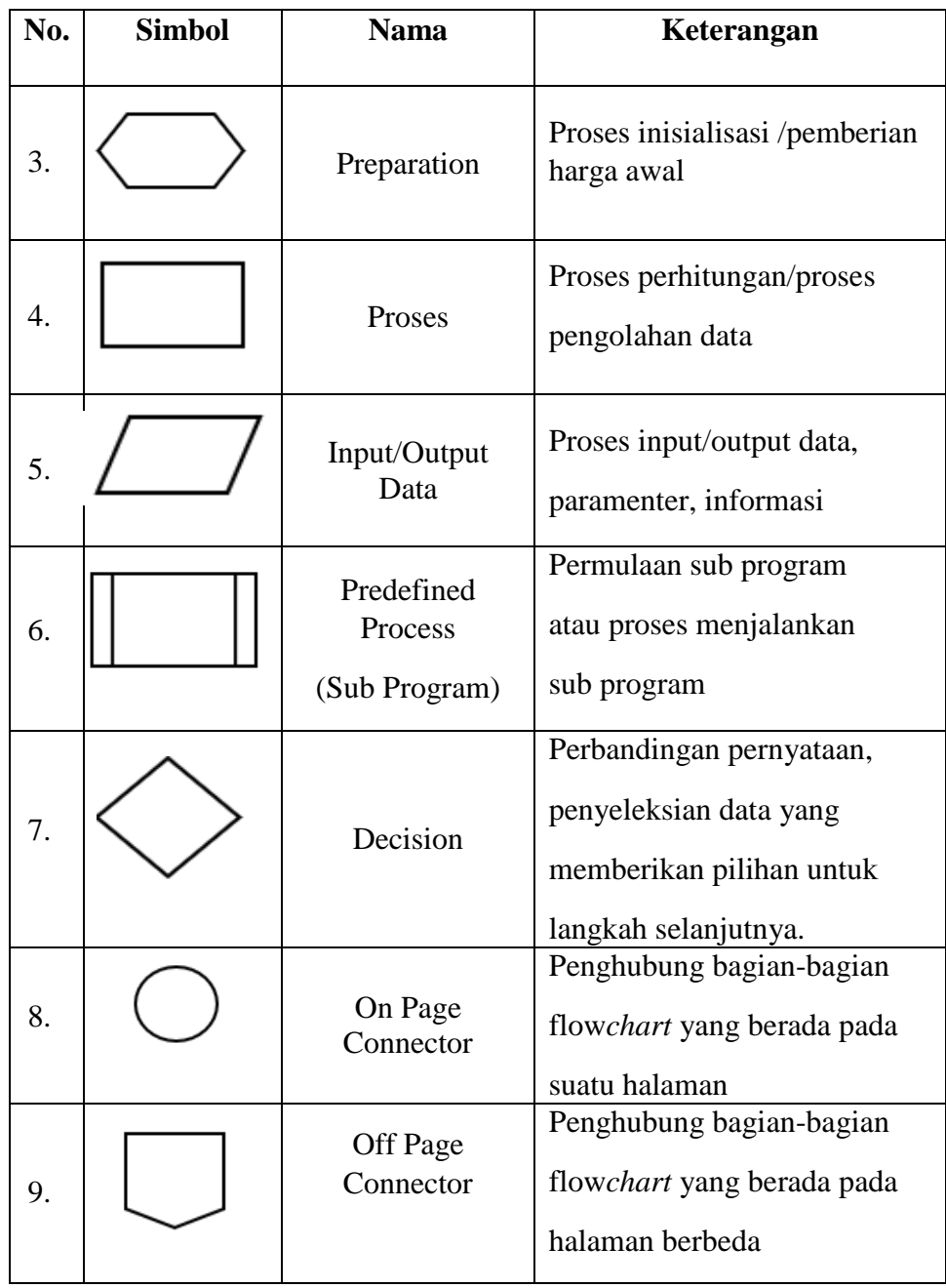

Sumber: Taupik, dkk (2014:37-38)

# c. *Storyboard*

*Storyboard* adalah sketsa gambar yang disusun berurutan sesuai dengan naskah, dengan *storyboard* dapat menyampaikan ide cerita kepada orang lain dengan lebih mudah, karena dapat menggiring gambaran seseorang mengikuti gambar-gambar yang tersaji, sehingga menghasilkan persepsi yang sama pada ide cerita yang akan dihasilkan

(Ridoi, 2018:89). Sedangkan menurut Soenyoto (2017:57) *storyboard* adalah bahan visual dari simula berbentuk bahasa tulisan menjadi bahasa gambar atau bahasa visual yang filmis. *Storyboard,* dalam penelitian ini digunakan untuk memudahkan penataan komponen media yang meliputi desain *template* dan letak tombol menu pada suatu media pembelajaran.

d. *screen design*

*Screen design* adalah perancangan antarmuka yang dibutukan untuk memberikan gambaran terkait sistem yang akan dikembangkan. Menurut Railean (2017: 64), strategi perancangan antarmuka diukur dari lima poin yaitu: *time to learn, speed of performance, rate of errors by users, Retention Over Time, and Subjective Satisfaction.* Adapun penjelasan sebagai berikut;

1) *Time to Learn* 

Seberapa lama waktu pengguna untuk mempelajari atau memahami perancangan antarmuka yang disuguhkan. Terutama pengguna-pengguna yang memiliki keterbatasan akan pengetahuan bahasa atau cara mengoperasikan suatu perangkat.

2) *Speed of Performance* 

Ketika merancang perancangan antarmuka desainer harus memikirkan cara agar desain yang mereka buat tidak membuat performa aplikasi menurun dan membuat interaksi yang terdapat user interface tidak membuang-buang waktu pengguna.

3) *Rate of Errors by Users* 

Memperhatikan seberapa banyak jumlah dan jenis kesalahan ketika pengguna menggunakan perancangan antarmuka yang telah dirancang. Karena perancangan antarmuka yang baik adalah tampilan yang dapat dimengerti hampir semua orang.

4) *Retention Over Time* 

Seberapa baik para pengguna mempertahankan pengetahuan atau ingatan mereka pada perancangan antarmuka yang telah dirancang. Retensi terkait dengan waktu pengguna untuk belajar perancangan antarmuka dan frekuensi penggunaan juga berperan penting.

#### 5) *Subjective Satisfaction*

Kepuasan pengguna saat menggunakan rancangan antarmuka dalam berbagai aspek merupakan keuntungan pada sebuah aplikasi.

e. Thunkable

Media pembelajaran yang dikembangkan dalam penelitian ini berbentuk sebuah aplikasi pendidikan yang memuat materi dan bahan pelajaran, yang dikembangkan menggunakan *software*. *Software* yang digunakan adalah *browser* (Google Chrome), sebagai *software* utama dalam pembuatan media dengan nama *web* app.Thunkable.com.

Thunkable adalah Aplikasi *online* dan gratis untuk membuat aplikasi Android dengan prinsip klik dan geser (Ismayani 2018:5). *File* ekstensi dari Thunkable adalah (.aia) dan *plugin* ekstensinya (.aix). *Plugin* ekstensi isi berisi beberapa kode perintah dalam bahasa pemrograman Java (.java) yang akan diubah menjadi *file plugin* dengan ekstensi (.aix) yang berguna pada bagian *extension*.

Adapun kelebihan dari App Thunkable (Anggraini 2019) adalah; tidak perlu mengingat dan menulis instruksi, App Thunkable hanya seperti memilih pilihan, dan pemrograman dengan App Thunkable tidak menampilkan pesan error. Dalam arti pembuatan aplikasi hanya dengan mengetik isi dari parameter program *blocks* tanpa mengetik *codingan* dari nol. Sedangkan kekurangan dari App Thunkable (Thunkable,2022) adalah; batas maksimal 50 MB per aplikasi, jadi kurangi ukuran jika mungkin melebihi batas tersebut.

Dalam proses pengembangan aplikasi dengan Thunkable melibatkan 2 komponen utama, yaitu *Component Design* dan *Blocks* (Ismayani 2018: 15- 17).

# 1) *Design*

*Design* merupakan bagian pada App Thunkable untuk menampilkan aplikasi pengguna secara visual. Bagian *Design* digunakan untuk membuat antarmuka dari aplikasi Android yang akan dikembangkan (Ismayani 2018: 15). Tampilan dari bagian *design* dapat dilihat pada gambar 2.1.

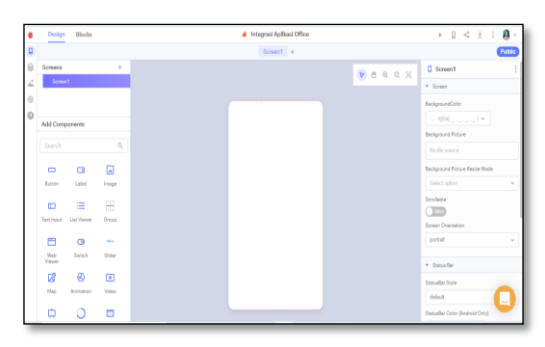

**Gambar 2.1 Tampilan Bagian** *Design* **pada App Thunkable**

Bagian *Design* pada App Thunkable dibagi menjadi tiga yaitu bagian *screen*, bagian UI, dan bagian properti (Thunkable, 2022). Bagian *screen* (layar) merupakan halaman kerja yang dapat ditambahkan berbagai komponen antarmuka (*interface*). Bagian UI merupakan bagian yang berisi komponen-komponen antarmuka (i*nterface*) yang digunakan untuk menghubungkan aplikasi dengan pengguna. Bagian properti merupakan bagian yang menampilkan detail dari tiap komponen yang dipilih oleh pengembang.

Komponen UI pada Thunkable terdiri dari *button*, *label*, *text input*, *list viewer*, *web viewer*, *switch*, *slider*, *alert*, *loading icon*, *data input*, *time input*, *PDF reader*, dan *data viewer* (Thunkable, 2022). Adapun penjelasan dari masing-masing komponen adalah sebagai berikut:

- a) *Button* berupa sebuah tombol yang fungsi utama untuk klik pada *event* atau *method*.
- b) *Label* berfungsi untuk menyisipkan teks ke dalam *screen*.
- c) *Text Input* berfungsi untuk mengetikkan apa pun, seperti kata, sandi, atau angka.
- d) *List viewer* berfungsi untuk menambahkan, melihat, dan mengklik *item* dalam daftar.
- e) *Web viewer* berfungsi untuk membuka situs *web* apa pun dalam aplikasi untuk ditampilkan.
- f) *Switch* memiliki dua pengaturan, benar dan salah yang melakukan tugas tertentu hanya jika *switch* disetel ke *true*.
- g) *Slider* adalah elemen UI yang memungkinkan pengguna dengan mudah memilih nilai dari rentang nilai yang tetap.
- h) *Alert* berguna untuk menampilkan pesan penting saat pengguna berada di aplikasi itu sendiri
- i) *Loading icon* adalah untuk aktivitas yang memakan waktu lebih dari beberapa detik.
- j) *Data Input* adalah tempat data *input overview*, komponen input tanggal berguna saat Anda ingin pengguna aplikasi dengan mudah memilih tanggal tertentu menggunakan pemilih tanggal Android atau iOS asli
- k) *Time Input* berguna agar pengguna aplikasi memilih waktu tertentu dengan mudah menggunakan pemilih tanggal Android atau iOS asli
- l) *PDF Reader* berfungsi izinkan pengguna melihat PDF favorit Anda.
- m) *Data Viewer* berfungsi menghubungkan sumber data ke aplikasi dalam waktu singkat
- 2) *Blocks*

*Blocks* pada App Thunkable berfungsi untuk mengontrol komponen-komponen antarmuka yang telah dirancang pada bagian *Design* (Ismayani, 2018: 17). Gambaran pada bagian *Blocks* dapat dilihat pada gambar 2.2.

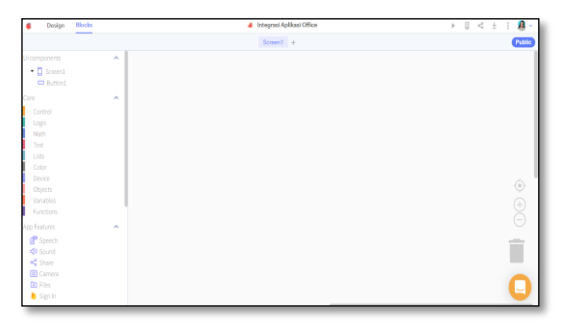

**Gambar 2.2 Tampilan Bagian** *Blocks* **pada App Thunkable**

Pada bagian *Blocks* terdapat beberapa bagian yaitu; *control*, *logic*, *math*, *text*, *list*, *color*, *variables*, dan *functions* (Thunkable, 2022). Adapun penjelasan sebagai berikut;

- a) *Control* merupakan block yang berfungsi melakukan percabangan dan perulangan.
- b) *Logic* berfungsi untuk melakukan operasi logika yang hanya bisa melakukan operasi bilangan biner (*true* dan *false*)
- c) *Math* berfungsi untuk melakukan operasi aritmatika yang bisa digunakan untuk melakukan bilangan desimal maupun real
- d) *Text* berfungsi untuk melakukan operasi pada kumpulan karakter atau yang biasa disebut dengan string atau *text*.
- e) *List* merupakan block yang berfungsi untuk melakukan operasi pada kumpulan variabel yang bersifat lebih *complex*.
- f) *Color* berfungsi memanipulasi warna pada *component* UI.
- g) *Variables* berfungsi seperti wadah untuk menampung angka, frasa, hasil penghitungan, panggilan database, atau nilai penting lainnya di aplikasi, di perangkat seluler itu sendiri, atau di cloud.
- h) *Functions* berfungsi untuk memanggil fungsi atau prosedur pada aplikasi.

### **C. Integrasi Aplikasi Office**

Microsoft office sudah menghadirkan banyak aplikasi di antaranya, Microsoft Word dan Microsoft Excel (Arifin & Faudzan, 2019:3). Adapun penjelasan dari Microsoft Word dan Microsoft Excel adalah sebagai berikut:

1. Microsoft Word

Microsoft Word adalah aplikasi pengolah kata (Arifin & Faudzan, 2019:3). Sesuai dengan fungsinya, semua pekerjaan yang berhubungan dengan pengolahan kata dapat dilakukan dengan aplikasi ini (Arifin & Faudzan, 2019:3). Microsoft Word dapat digunakan dalam membuat surat, membuat tabel, membuat tulisan dengan berbagai variasi (*word Art*), memasukkan gambar, dan membuat dokumen. Manfaat yang bisa didapatkan dengan menggunakan Microsoft Word, di antaranya memudahkan dalam menyelesaikan pekerjaan, menghemat waktu dalam pekerjaan, serta menghemat kertas dan biaya.

2. Microsoft Excel

Microsoft Excel adalah aplikasi perangkat lunak berjenis *spreadsheet* yang dirancang untuk mengolah angka atau data (Arifin & Faudzan, 2019:3). Fungsinya Microsoft Excel diantaranya adalah; membuat laporan keuangan, menyajikan data dalam bentuk tabel, melakukan operasi perkalian dan pembagian dengan cepat, membuat grafik dan tabel dari suatu perhitungan, membuat diagram dan lain-lain.

Aplikasi dari Microsoft Office, dalam hal ini Microsoft Word dan Microsoft Excel dapat saling diintegrasikan (Arifin & Faudzan, 2019:5). Integrasi adalah mengaitkan data antar sub sistem sehingga data dari sistem tersebut dapat digunakan di sistem yang lain. Contoh integrasi dari Microsoft Excel dan Microsoft Word yaitu membuat laporan berbentuk grafik dan membuat surat undangan dinamis. Adapun penjelasan dari masing-masing contoh adalah sebagai berikut:

a. Membuat Laporan Berbentuk Grafik

Grafik dapat digunakan sebagai bagian dari laporan atau digunakan untuk membuat grafik dengan menggunakan Microsoft Word dan Microsoft Excel (Arifin & Faudzan 2019:5). Berikut langkah-langkah;

- 1) Buka aplikasi Microsoft Word.
- 2) Pada halaman baru Microsoft Word, tambahkan grafik pada menu *Insert*, kemudian klik pada sub menu *chart* dan pilih jenis (*template*) grafik. Misalnya grafik batang (*COLUMN*) dan klik Ok.

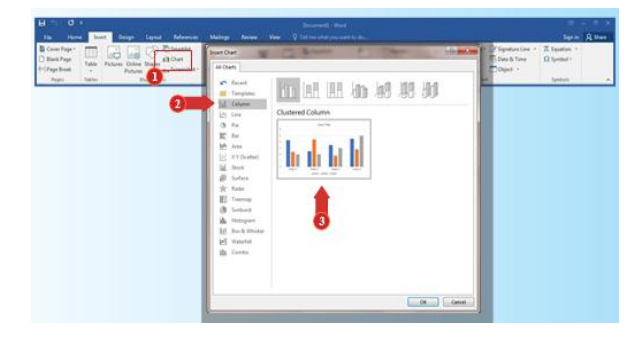

### **Gambar 2.3 Sub Menu** *Chart*

3) Secara otomatis layar komputer akan membuka dua jendela (window) yaitu Microsoft Word dan Microsoft Excel seperti terlihat pada gambar berikut.

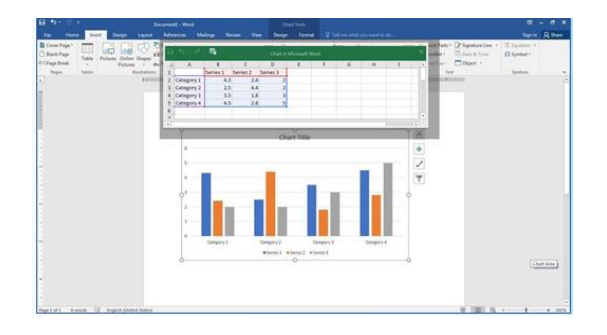

# **Gambar 2.4 Jendela Microsoft Word dan Microsoft Excel**

- 4) Selanjutnya, data *input* atau data grafik *chart* yang ada di Microsoft Excel diubah sesuai dengan keperluan grafik yang akan dibuat pada Microsoft Word. Secara otomatis data pada Microsoft Word akan mengikuti data yang dibuat di Microsoft Excel. Misalnya grafik nilai Matematika, Bahasa Indonesia, dan IPA.
- 5) Ubah *category* 1, 2, 3, dan 4 pada Microsoft Excel menjadi nama siswa (Hari, Ega, Asep, dan Ina).
- 6) Ubah *series* 1, 2, dan 3 menjadi (Matematika, Bahasa Indonesia, dan IPA).
- 7) Rekayasa data menjadi nilai-nilai pada setiap mata pelajaran untuk setiap siswa.

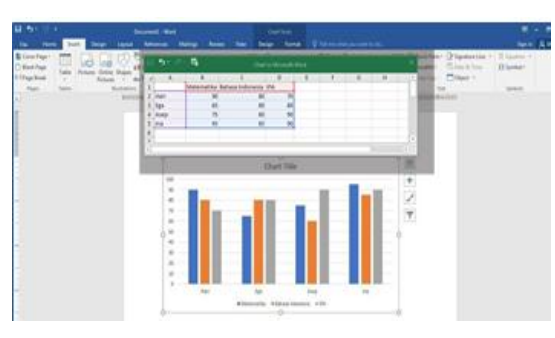

**Gambar 2.5 Rekayasa Data Menjadi Nilai-Nilai**

8) Tutup jendela Excel, kemudian ubah judul data menjadi "Data Nilai Ujian Nasional Siswa" dengan *double* klik pada bagian *chart title*.

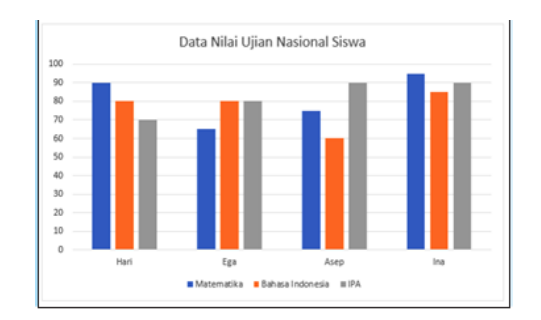

**Gambar 2.6 Mengubah Judul Data** 

b. Membuat Surat Undangan yang Bersifat Dinamis

Surat yang bersifat dinamis dapat dibuat dengan mengintegrasikan Microsoft Excel dan Microsoft Word (Arifin, dkk 2019:9). Langkah-langkah yang dapat dilakukan di antaranya sebagai berikut.

1) Buat terlebih dahulu blanko surat yang akan diintegrasikan mengguna kan Microsoft Word

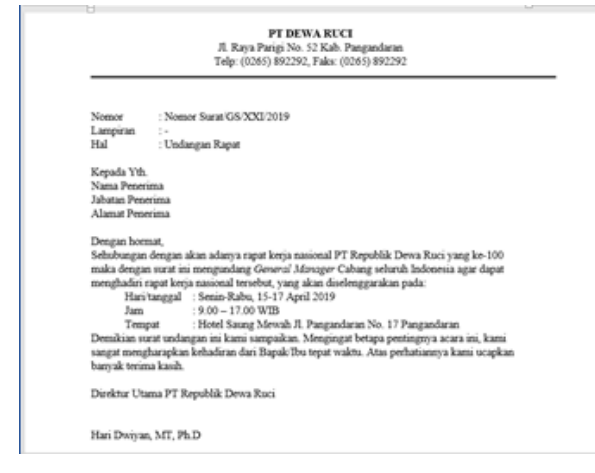

**Gambar 2.7 Blanko Surat** 

2) Selanjutnya buat data nomor surat, nama penerima, jabatan penerima, dan alamat penerima pada Microsoft Excel agar surat yang dibuat bisa menjadi dinamis.

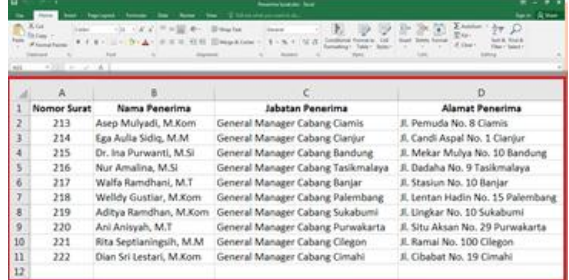

# **Gambar 2.8 Data Penerima Surat**

3) Untuk memudahkan, simpan kedua *file* tersebut di dalam satu buah *folder* yang sama.

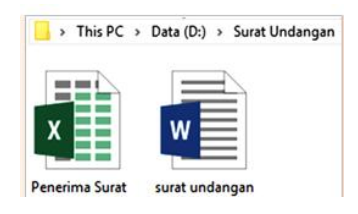

# **Gambar 2.9 Blanko Surat Dan Data Penerima Surat**

- 4) Untuk mengintegrasikan data "Penerima Surat" yang dibuat menggunakan Excel ke dalam blanko "Surat Undangan" di Microsoft Word, *file* penerima surat harus di-*close* terlebih dahulu atau tidak dalam keadaan aktif
- 5) Buka kembali *file* surat undangan, kemudian pada bagian menu klik menu *Mailings.*

|                         |           |        |                   |        |                    | Mailings                         |                          |    |  |
|-------------------------|-----------|--------|-------------------|--------|--------------------|----------------------------------|--------------------------|----|--|
| o.<br>ធ<br>Tu.<br>ttate | asy.<br>⊶ | lajout | <b>References</b> | Maling |                    | Weie<br><b>Q.Takinsatatu</b>     | and their gardens . West |    |  |
|                         | $+1$      |        |                   |        | <b>God Radiati</b> |                                  |                          | 14 |  |
|                         |           |        | ESTATION          |        |                    | 2011 NEW YORK CORP HOME FOR LIVE |                          |    |  |

**Gambar 2.10 Menu** *Mailings*

*6)* Pada menu *Mailings* terdapat beberapa submenu. Untuk mengintegrasikan *file* Excel yang berisi penerima surat ke dalam Microsoft Word, klik menu *Select Recipients*, kemudian klik *Use an Existing List*

| 日                     |      | ٠      |                         |              |                     |                                    |                               |         |
|-----------------------|------|--------|-------------------------|--------------|---------------------|------------------------------------|-------------------------------|---------|
| File                  | Home | Insert | <b>Design</b>           | Layout       | <b>References</b>   | Mailings                           | Review                        | View    |
| ÷<br>Envelopes Labels | 官    |        | <b>A</b><br>Select      | Edit         | P<br>-<br>Highlight | ħ<br>Address Greeting Insert Merge | P                             | 88      |
| Create                |      | Merge  | Recipients <sup>®</sup> | sipient List | Merge Fields        | Block                              | Line<br>Write & Insert Fields | Field - |
| L.                    |      |        | Use an Existing List    |              | . . X <b>. 1</b>    |                                    |                               |         |
|                       |      |        |                         |              | <b>CLYver</b>       |                                    |                               |         |

**Gambar 2.11 Mengintegrasikan** *File* **Excel**

7) Akan muncul jendela *explorer* untuk menambahkan *file* Excel ke dalam *file* Word, kemudian tambahkan *file* penerima surat yang sudah dibuat, setelah itu klik *open.*

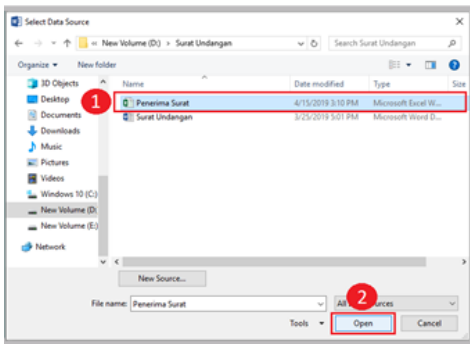

**Gambar 2.12 Jendela** *Explorer*

8) Setelah *ope*n *file* Excel yang dipilih, akan muncul kotak dialog yang menampilkan *sheet* yang akan digunakan, pilih *sheet*-nya dan klik OK

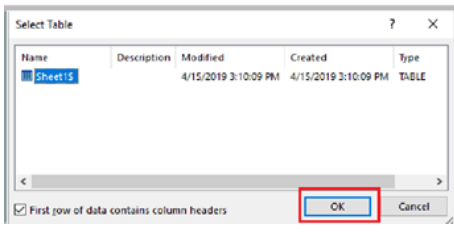

# **Gambar 2.13 Kotak Dialog**

9) Langkah selanjutnya, blok bagian yang akan diisi datanya menggunakanExcel yang sudah ditambahkan baris per baris

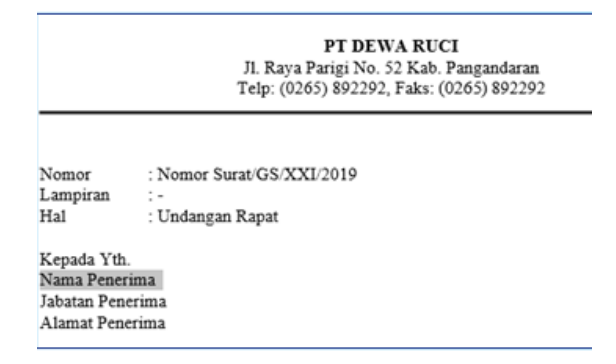

# **Gambar 2.14 Blok Bagian Data yang Akan diisi**

10) Setelah diblok, masih pada menu *Mailings*, klik submenu *Insert Merge Field*, kemudian klik *field menu* yang sesuai dengan yang dikehendaki.

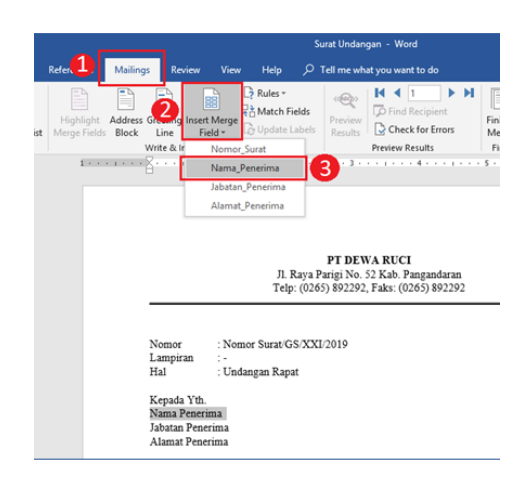

**Gambar 2.15 Memilih** *Field* **Menu**

11) Begitu selanjutnya sampai semua *field* yang dikehendaki terpakai, yakni nomor surat, nama penerima, jabatan penerima, dan alamat penerima.

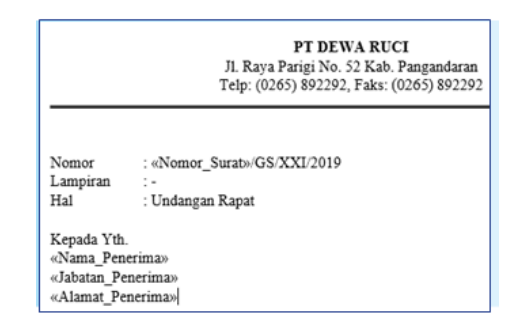

**Gambar 2.16 Blanko Surat**

12) Untuk memunculkan hasilnya, dapat menggunakan sub menu *Preview Result* pada menu*Mailings.*

|                                |                  | Surat Undangan - Word |                                               |                                                 |  |                |                                             |  |                     |
|--------------------------------|------------------|-----------------------|-----------------------------------------------|-------------------------------------------------|--|----------------|---------------------------------------------|--|---------------------|
| References                     | Mailings         | Review                | View                                          | Help                                            |  |                | $D$ Tell me what you want to do             |  |                     |
| Ê<br>Highlight<br>Merge Fields | ÷,<br>-<br>Block | 그러<br>-<br>-<br>Line  | 8<br>Address Greeting Insert Merge<br>Field + | + Rules +<br>무츠 Match Fields<br>Le Update Labeh |  | ويع<br>Results | <b>D</b> Find Recipient<br>Check for Errors |  | Finish &<br>Merge - |
|                                |                  | Write & Insert Fields |                                               |                                                 |  |                | <b>Preview Results</b>                      |  | Finish              |

**Gambar 2.17 Sub Menu** *Preview*

13) Pada samping submenu *Preview Result*, terdapat tombol panah kanan dan kiri untuk melihat hasil pada data-data berikutnya

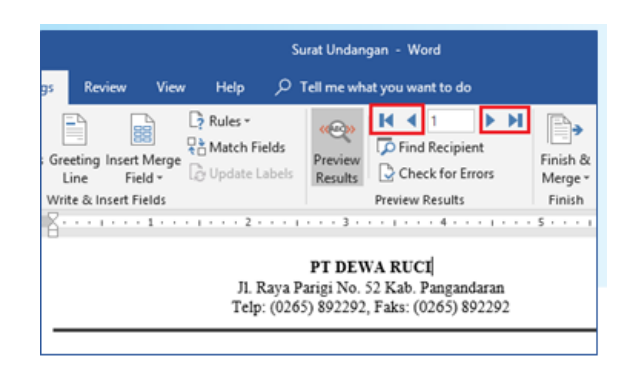

**Gambar 2.18 Melihat Hasil Pada Data-Data**

# **D. Penelitian Relevan**

- 1. Penelitian Rizkha Kirana Prastika Putri dari kampus Universitas Muhammadiyah Surakarta tentang "Pengembangan Media Pembelajaran Berbasis Android Materi DHCP Server Untuk Meningkatkan Hasil Belajar Pada Siswa SMK pada tahun 2021. Penelitian ini menggunakan metode *Research and Development* (R&D) dengan menggunakan model pengembangan ADDIE (*Analysis, Design, Development, Implementation, Evaluation*). Media ini diuji cobakan kepada ahli media, ahli materi dan siswa. Yang pertama diuji cobakan kepada 2 dosen Universitas Muhammadiyah Surakarta hasilnya yaitu hasil rata-rata koefisien V ahli media sebesar 0,86 yang dinyatakan valid. Uji coba kedua kepada 1 guru pengampu mata pelajaran pemrograman dasar SMK Batik 1 Surakarta mendapatkan nilai hasil rata-rata koefisien V ahli materi sebesar 0,75 yang dinyatakan valid. Hasil uji interpretasi persentase pengujian yang dilakukan kepada 20 responden/siswa smk didapatkan nilai persentase sebesar 72.1% yang masuk dalam kategori "Setuju/Baik/Suka". Penelitian ini serupa dengan penelitian saya hanya berbeda untuk Meningkatkan Hasil Belajar.
- 2. Penelitian Taufan Anwari, dkk dari kampus Universitas PGRI Semarang tentang "Pengembangan Media Pembelajaran Berbasis Android pada Pemrograman Dasar Pascal" pada tahun 2020. Penelitian ini menggunakan model pengembangan ADDIE yaitu: (1) *Analyze*, (2) *Design*, (3) *Development*, (4) *Implementation*, dan (5) *Evaluation*. Hasil dari penelitian

pengembangan ini adalah: Tingkat kelayakan media pembelajaran berbasis Android Pemrograman pascal untuk siswa kelas X oleh ahli media 1 diperoleh rata-rata keseluruhan sebesar 93% dengan kategori "Sangat Layak", ahli media 2 diperoleh rata-rata keseluruhan sebesar 76% dengan kategori "Layak".Oleh ahli materi diperoleh rata-rata keseluruhan sebesar 76,56% dengan kategori " Layak", oleh guru mata pelajaran diperoleh ratarata keseluruhan sebesar 77,47% dengan kategori "Layak", dan pengujian oleh peserta didik diperoleh rata-rata keseluruhan sebesar 81,4% dengan kategori "Sangat Layak". Rata-rata keseluruhan responden sebesar 80,8% dengan kategori "Layak". Penelitian ini memiliki kemiripan dengan penelitian saya yaitu media dan metode yang digunakan.

- 3. Penelitian Agustina Wulandari dari kampus Universitas Negeri Yogyakarta tentang "Pengembangan Media Pembelajaran Berbasis Android Pada Dasar-Dasar Algoritma Dan Pemrograman Untuk Siswa Kelas X Smk Nasional Berbah" pada tahun 2018. Penelitian ini menggunakan model pengembangan ADDIE yaitu: (1) *Analyze*, (2) *Design*, (3) *Development*, (4) *Implementation*, dan (5) *Evaluation*. Tingkat kelayakan media pembelajaran berbasis Android Dasar-Dasar Algoritma dan Pemrograman untuk siswa kelas X oleh ahli media diperoleh rata-rata keseluruhan sebesar 95,34% dengan kategori "Sangat Layak", oleh ahli materi diperoleh rata-rata keseluruhan sebesar 88,6% dengan kategori "Sangat Layak", dan pengujian oleh siswa diperoleh rata-rata keseluruhan sebesar 82,47% dengan kategori "Sangat Layak". Penelitian ini memiliki kemiripan dengan penelitian saya yaitu media dan metode yang digunakan.
- 4. Penelitian Mustapid Amna, dkk dari kampus Universitas Hamzanwadi tentang "Pengembangan Media Pembelajaran Berbasis Android Pada Mata Kuliah Sistem Operasi Di Universitas Hamzanwadi" pada tahun 2018. Penelitian ini merupakan penelitian Research and Development dengan model pengembangan ADDIE, yaitu: *Analysis*, *Design*, *Development*, *Implementation* dan *Evaluation*. Hasil penelitian Pengembangan Media Pembelajaran Berbasis Android mendapatkan penilaian Ahli Media ditinjau

dari 2 aspek termasuk ke dalam kategori Sangat Layak (90%). Dan hasil uji dari Ahli Materi masuk ke dalam kategori Sangat Layak (86%). Berdasarkan respon pemakaian media oleh 30 Mahasiswa Semester II Program Studi Pendidikan Informatika masuk dalam kategori layak (78%). Penelitian ini memiliki kemiripan dengan penelitian saya yaitu media dan metode yang digunakan.

5. Penelitian Muhammad Aji Susilo dari kampus Universitas Negeri Semarang tentang "Pengembangan Media Pembelajaran Berbasis Aplikasi Android Untuk Meningkatkan Hasil Belajar Kognitif Pada Pembelajaran Wheel Alignment Di Smk Negeri 2 Surakarta" pada tahun 2019. Model pengembangan pada penelitian ini adalah model pengembangan ADDIE (*Analysis*, *Design*, *Development*, *Implementation*, dan *Evaluate*). Media pembelajaran aplikasi Android mendapatkan penilaian dari ahli materi dan ahli media dengan persentase 82% atau dengan kriteria sangat layak untuk digunakan. Media pembelajaran juga mendapatkan tanggapan sangat positif dari siswa dengan persentase sebesar 93,11%. Penelitian ini memiliki kemiripan dengan penelitian saya hanya berbeda pada hasil belajar kognitifnya.